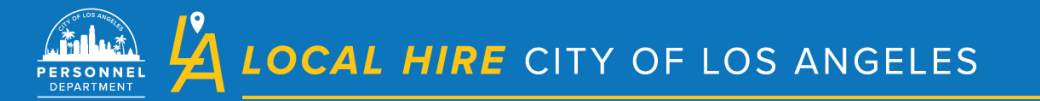

## **LA LOCAL HIRE TRANSITIONS**

**Adding Approvals in the Create Requisition Process (for TLH and BRIDGE only)**  (December 2022)

You must add "LA Local Hire Transitions" as an approval in the Create Requisition process.

**To add each** approval you must:

- 1. Select the "Approval Group"
- 2. Select the "Approver(s)" for that group
- 3. Click "Add Approval Step" to finalize that selection and/or proceed with the next approval if needed.

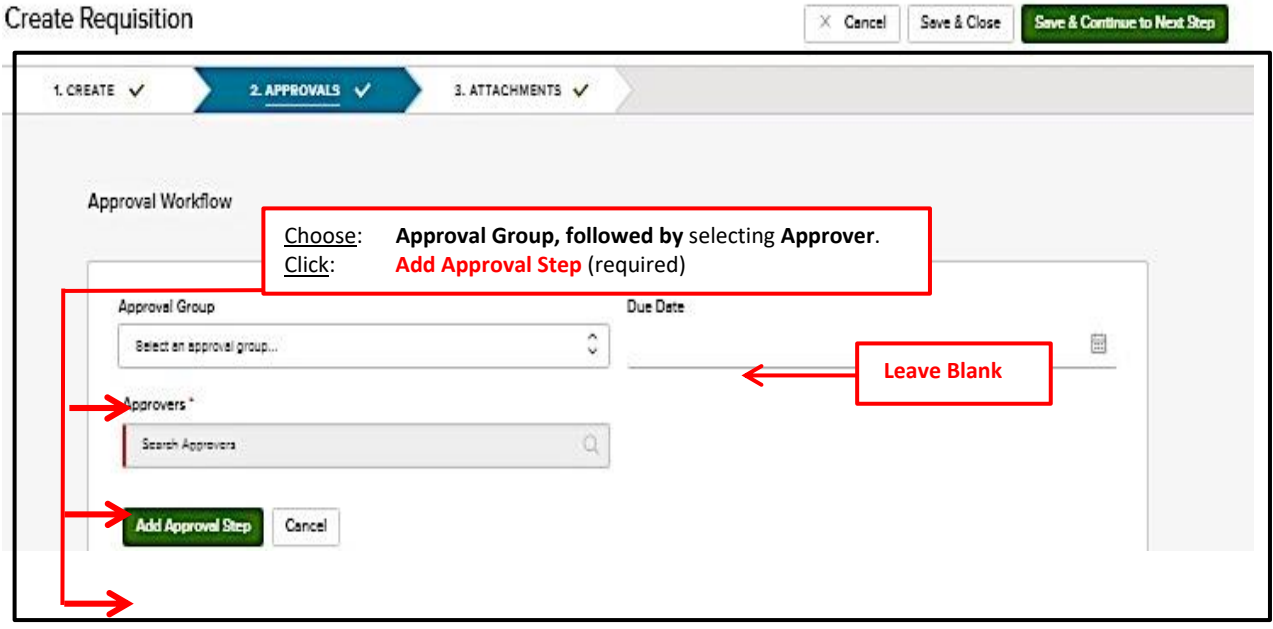

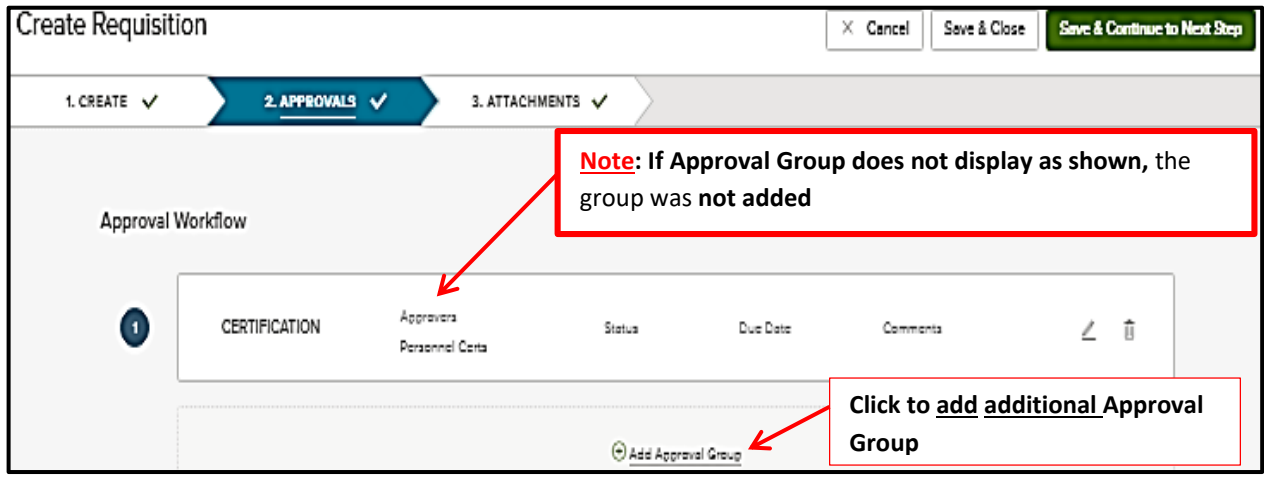

The **Approval Groups** and **Approvers** are as follows:

- Approval Group **Approvers**
- 1. LA Local Hire LA Local Hire Transitions

AFTER ALL NECESSARY APPROVAL GROUPS ARE ADDED, click "Save & Continue to Next Step" at top of page.

Please ensure that the following are also correct on the Requisition before submitting:

- Department Name
- Title
- Class Spec
- Vacancies
- Job Type
- List Type
- Status
- Location
- Shift
- Position Details

Please email LALocalhire@lacity.org with any questions